### **Construya visores geográficos configurables con ArcGIS Instant Apps y Experience Builder**

Talleres Educando con SIG 2023-I dirigido a docentes e investigadores

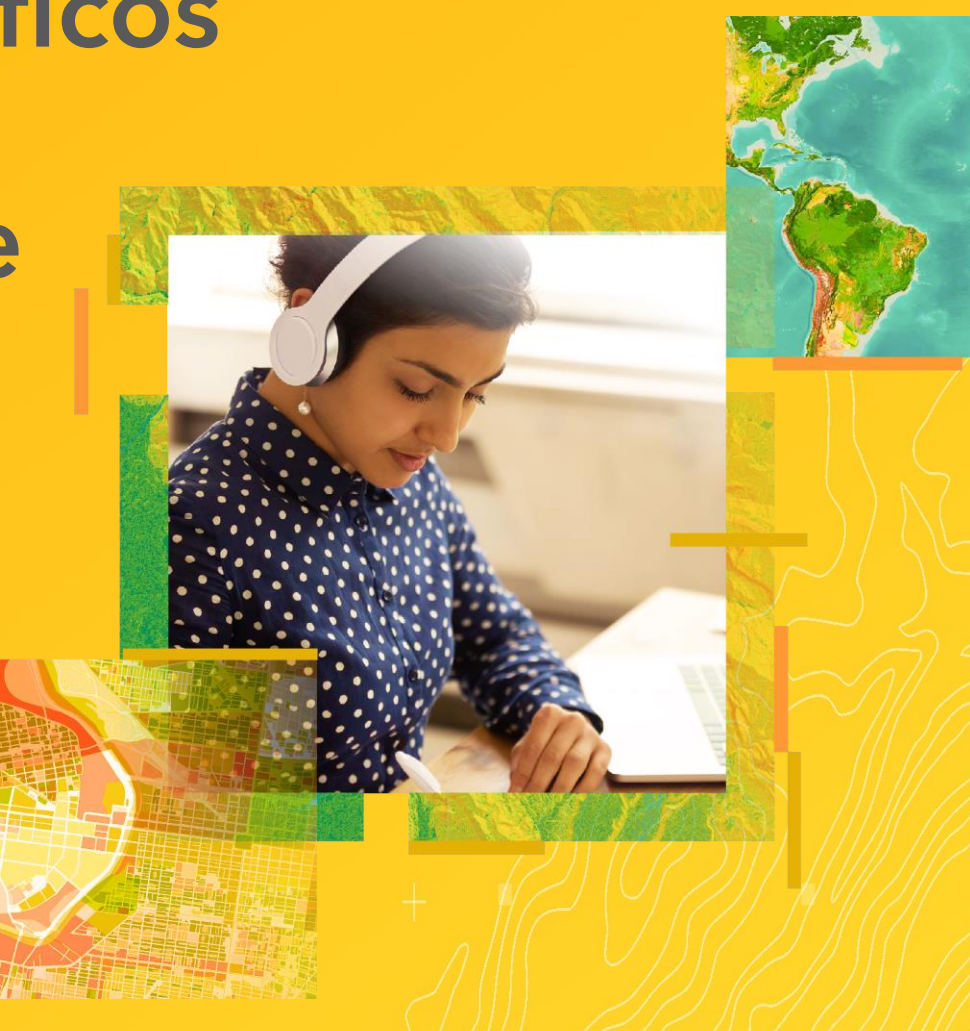

# Registro de asistencia

## https://arcg.is/1fiGWq

# **ArcGIS Instant Apps**

Aplicaciones configurables

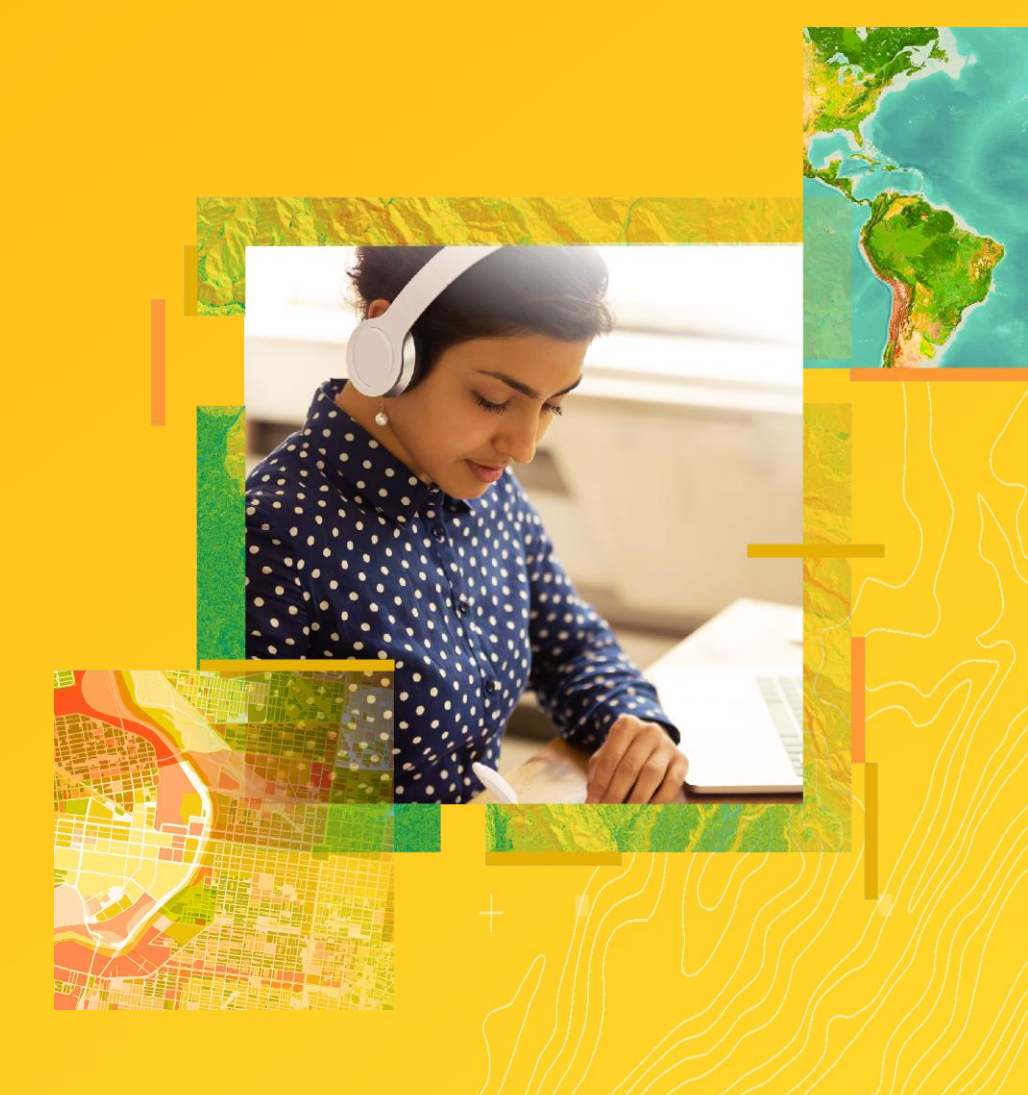

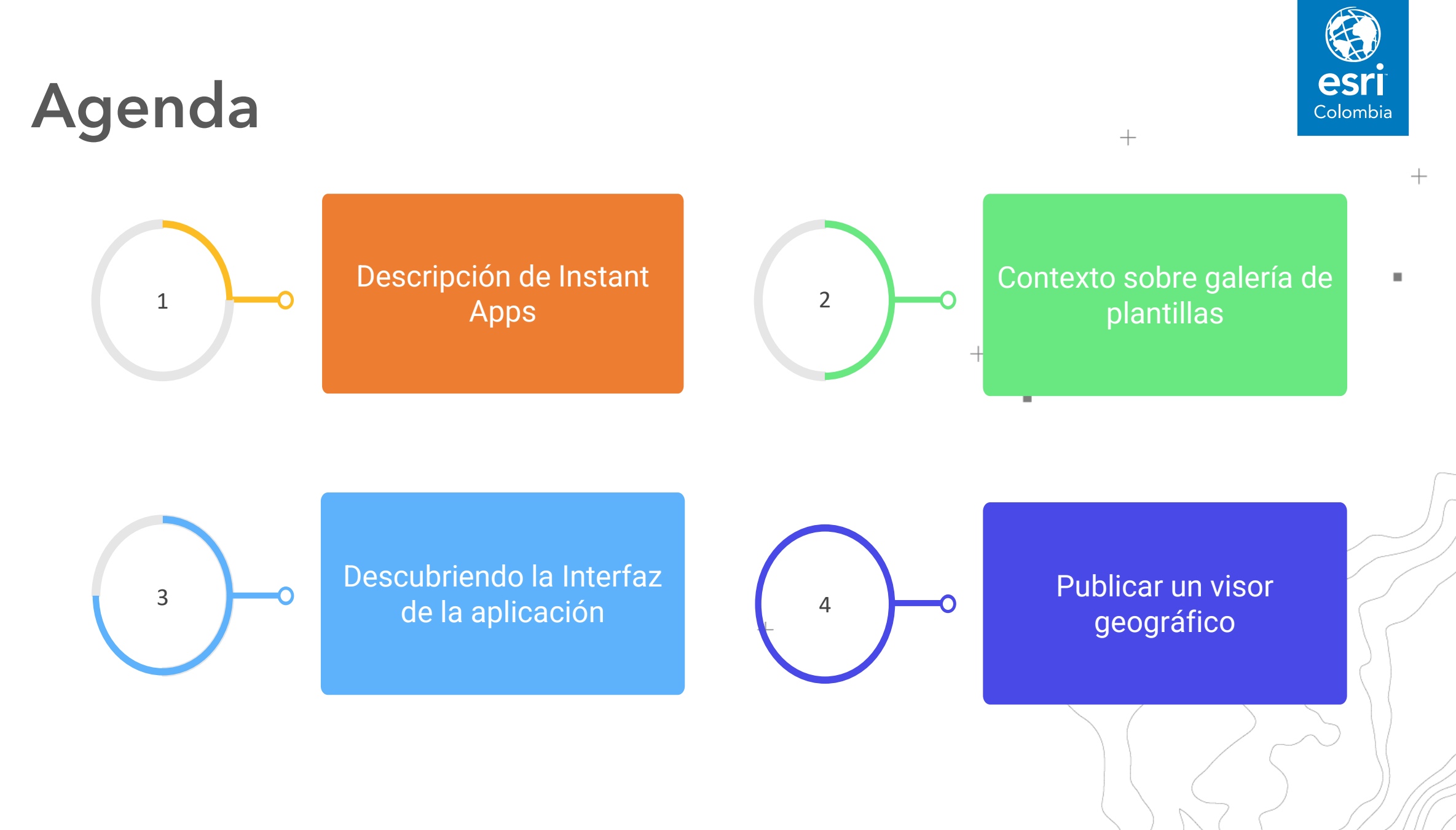

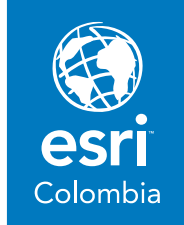

## **¿Qué es Instant Apps?**

ArcGIS Instant Apps son aplicaciones configurables basadas en mapas web.

Se usan para compartir los mapas como aplicaciones y brindar a el usuario final una experiencia intuitiva y enfocada para interactuar con sus mapas y datos.

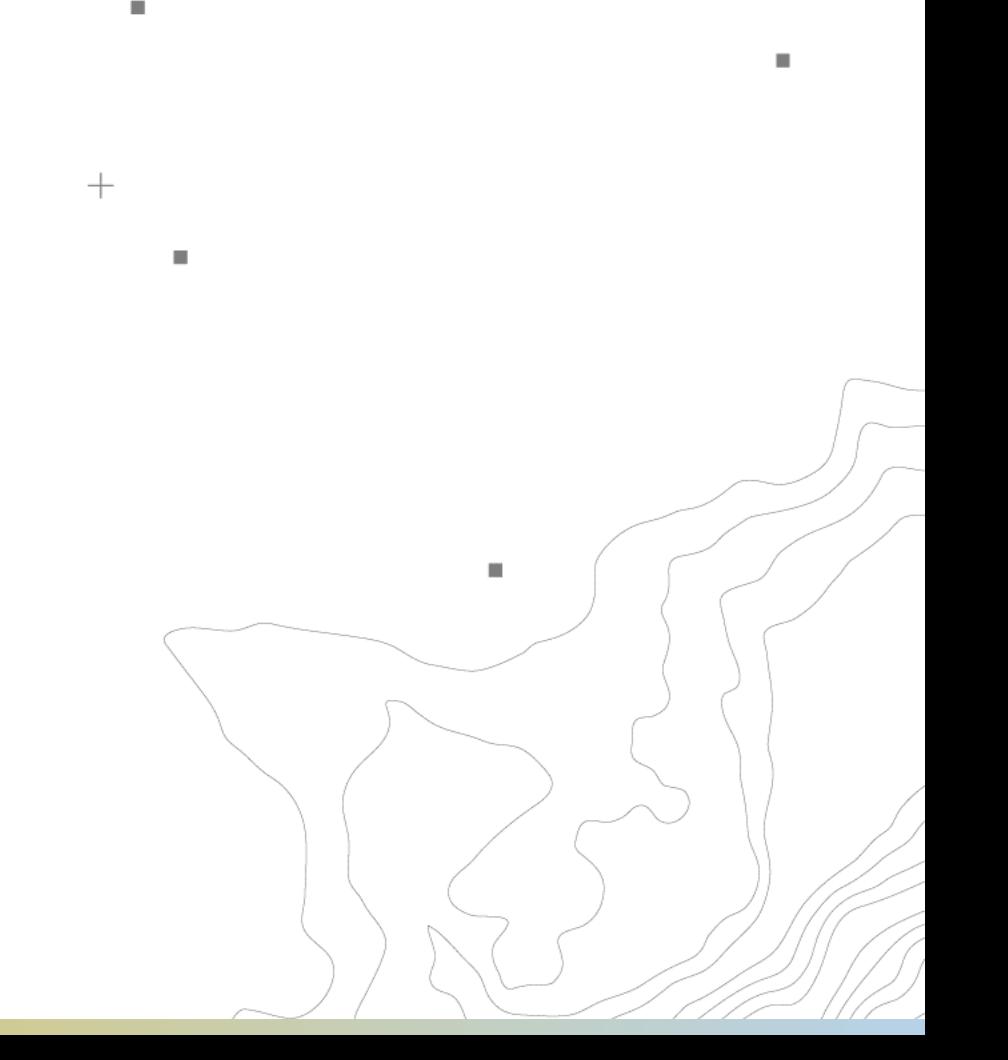

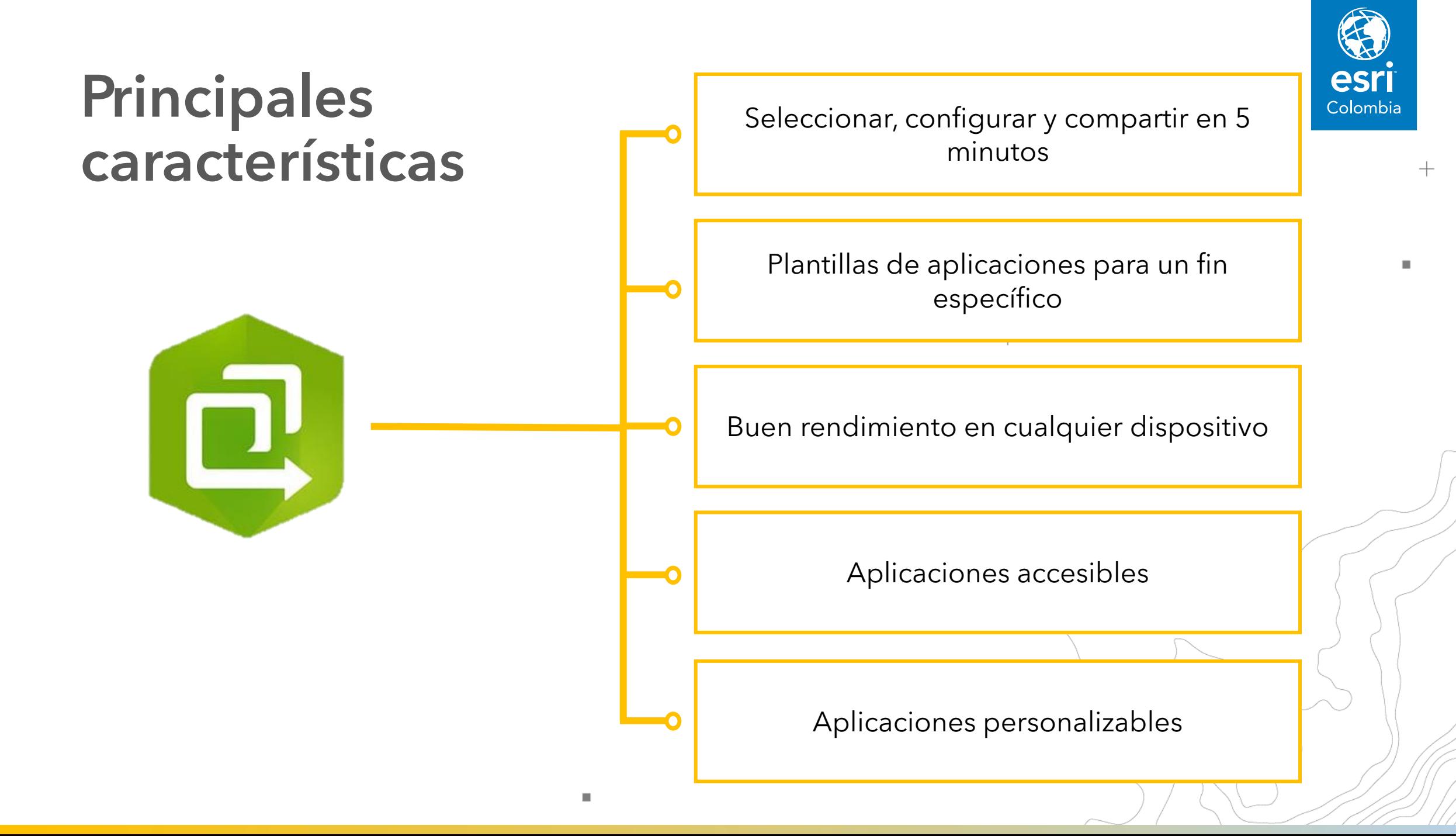

### **Licenciamiento**

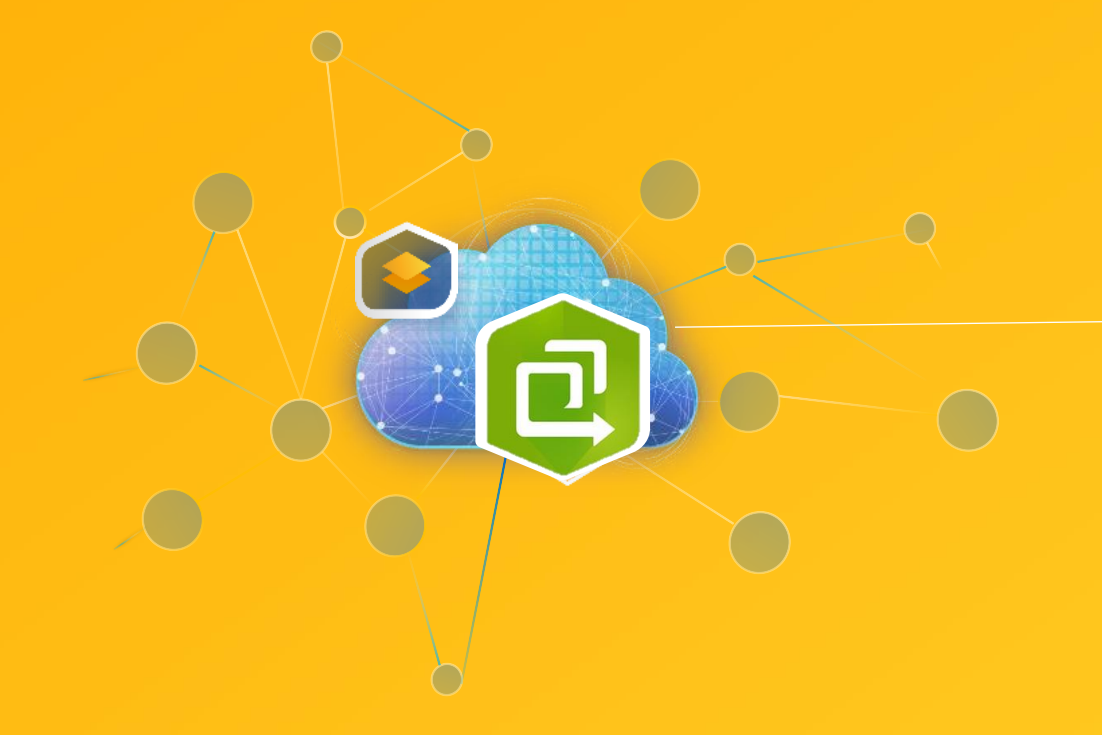

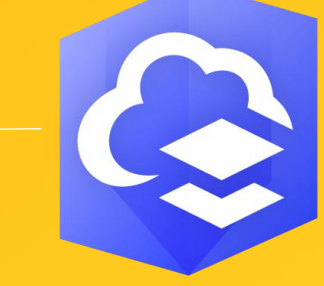

ArcGIS ONLINE

Iniciar sesión con una cuenta de ArcGIS.

Si tiene una cuenta de organización de ArcGIS, necesita privilegios para crear contenido.

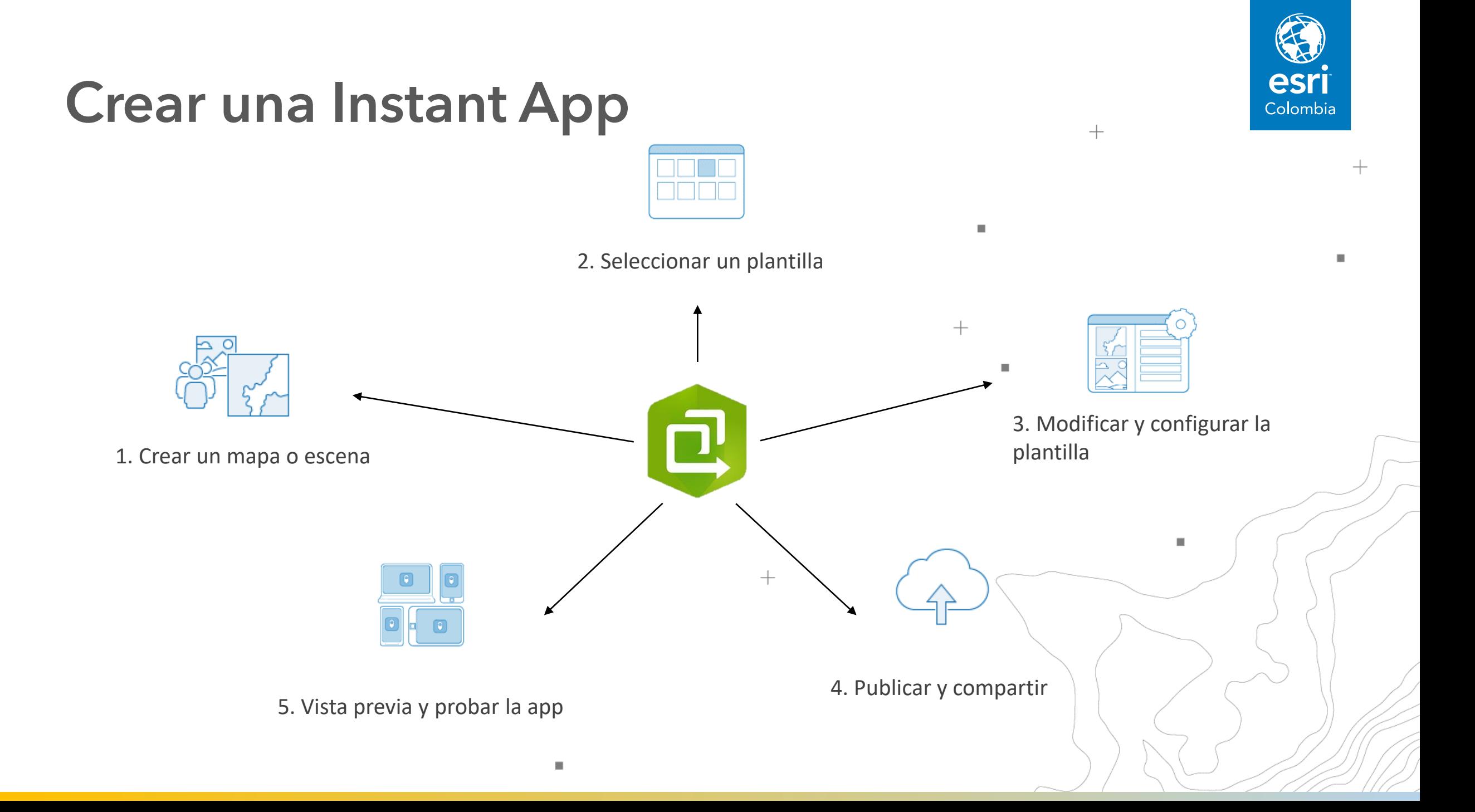

### **Galería de Plantillas**

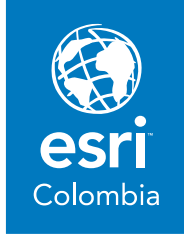

 $+$ 

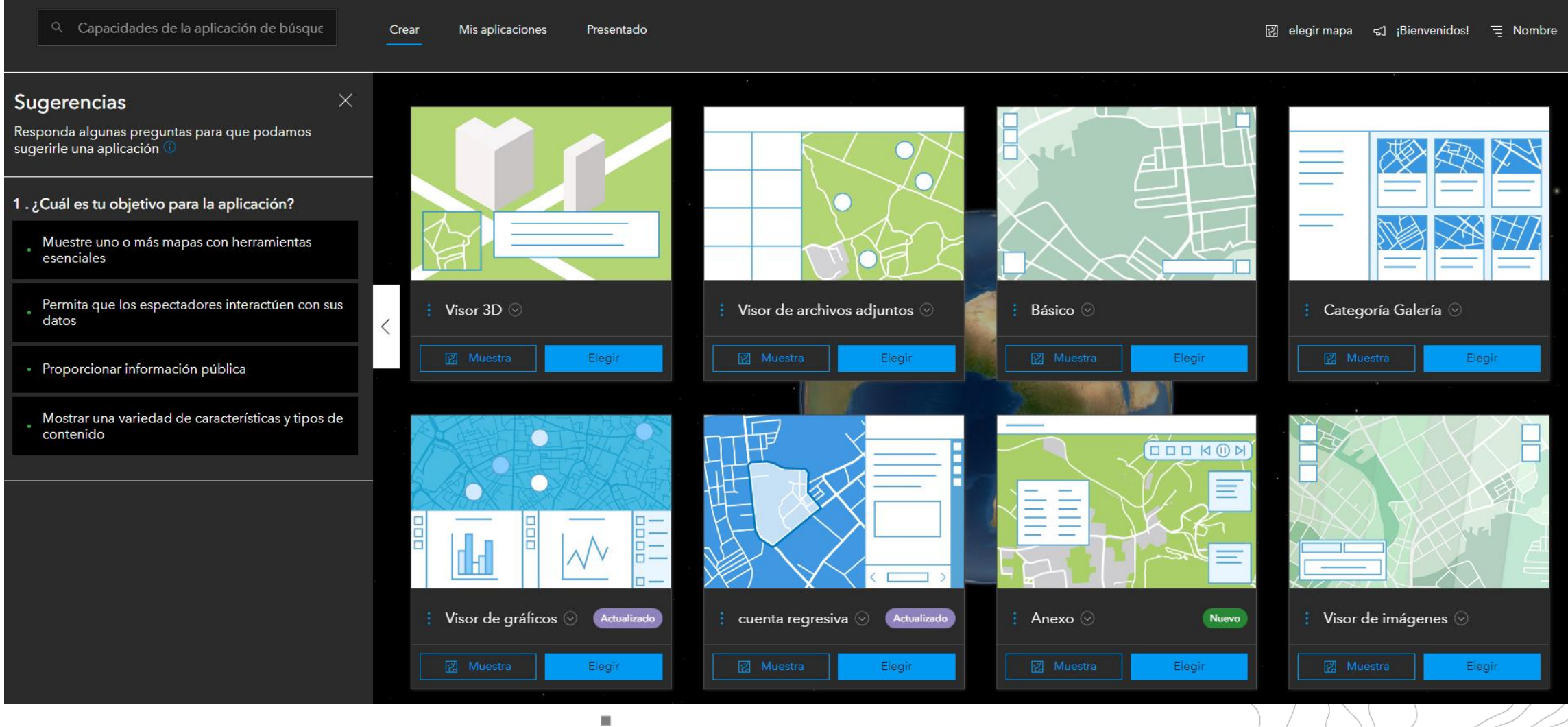

**Construya una<br>Aplicación<br>Instantánea** 

**SUDATE** 

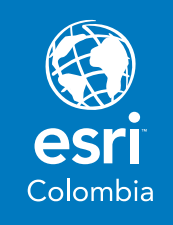

#### **Datos**

Descarga de datos:

 $\Rightarrow$ 

Paste

Cicatrices de quema en Mapiripán, Meta.

Link: https://app.box.com/s/ 6man4y1jk2ebqsk9ek

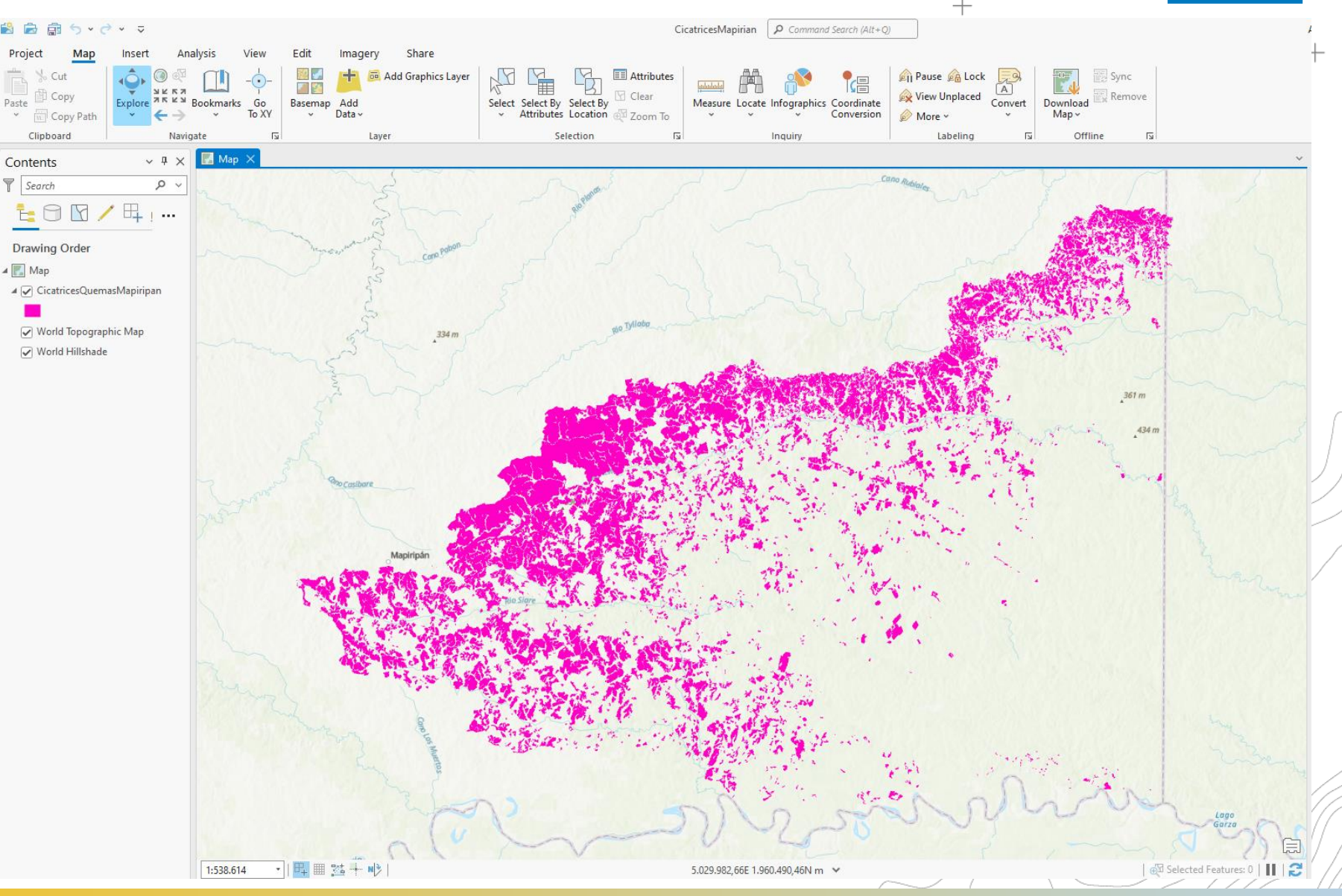

## Elegir la plantilla

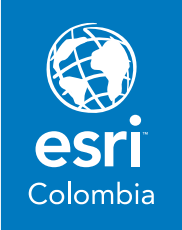

#### Sugerencias

Responda algunas preguntas para que podamos sugerirle una aplicación (

1. ¿Cuál es tu objetivo para la aplicación?  $\times$ Permita que los espectadores interactúen  $\sim$ con sus datos

 $\times$ 

2. ¿Qué quieres que hagan los espectadores  $\times$ con tus datos?

Explora información gráfica y estadística 3. ¿Qué quieres mostrar?  $\times$ Animación de tiempo

Elija entre las plantillas sugeridas en función de sus respuestas anteriores

**Envianos tus comentarios** 

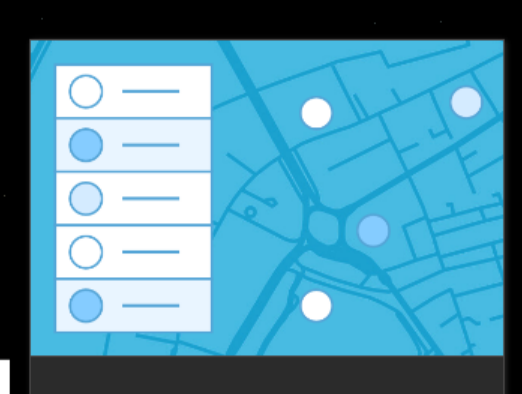

Leyenda interactiva  $\odot$ Elegir

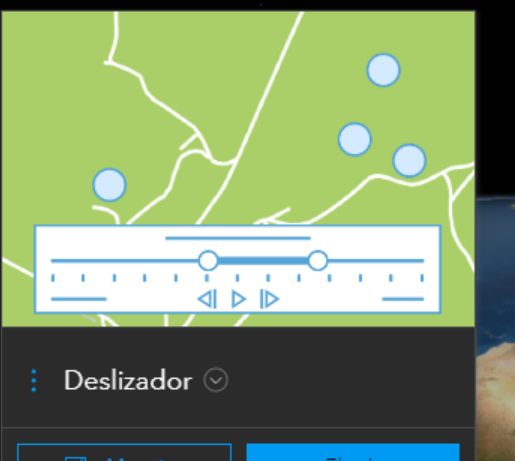

Elegir

 $1 \cup 1 \cup 1 \cup 1$ 

#### Usar las sugerencias

para determinar la mejor plantilla para la información que se quiere mostrar.

## **Configurar la Aplicación**

 $\overline{\phantom{a}}$ 

Seguir los pasos para la **Configuración Express**

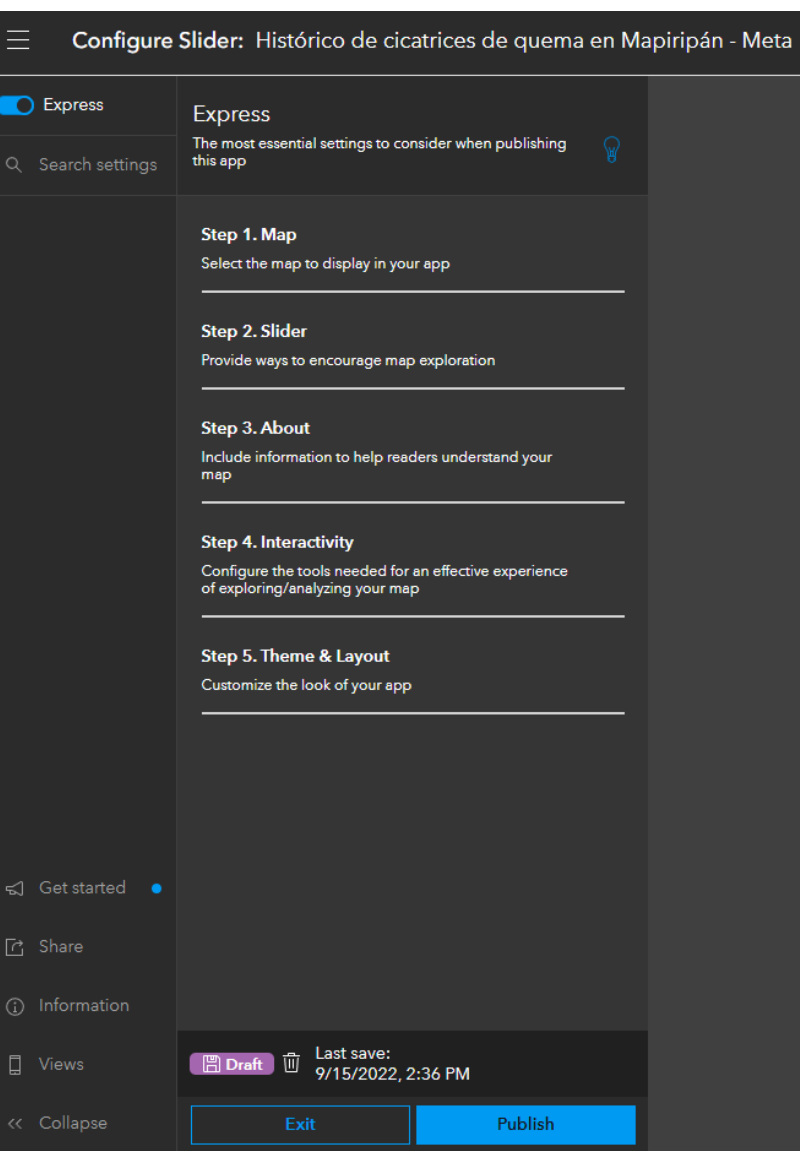

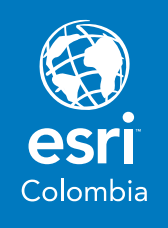

п

 $\!+\!$ 

٠

#### **Publicar**

Cambio anual en las cicatrices de quemas en Mapiripán-Meta

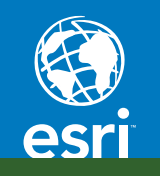

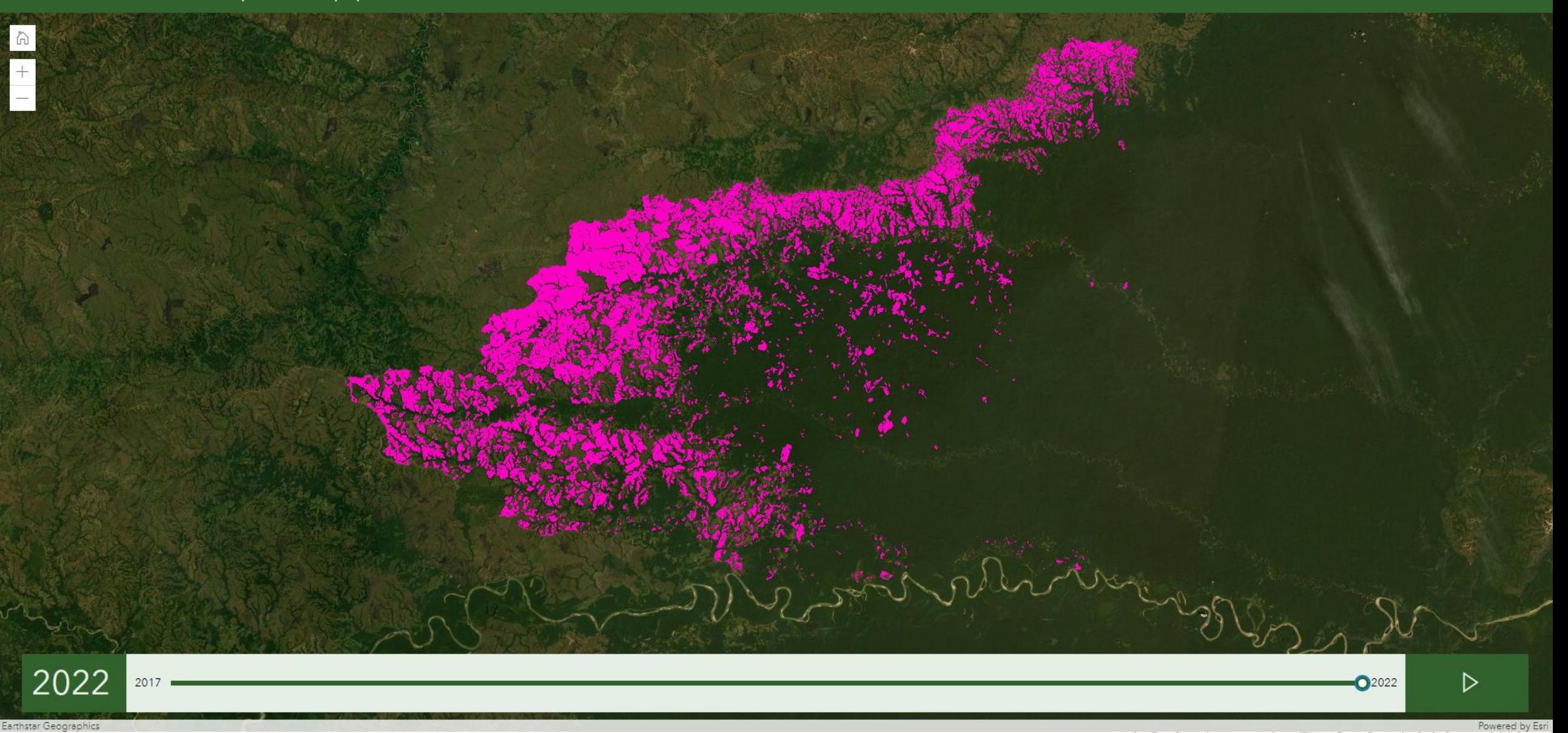

#### **Publicar**

#### Fechas de reporte de las cicatrices de quemas en Mapiripán-Meta

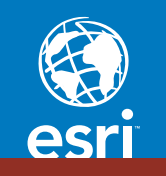

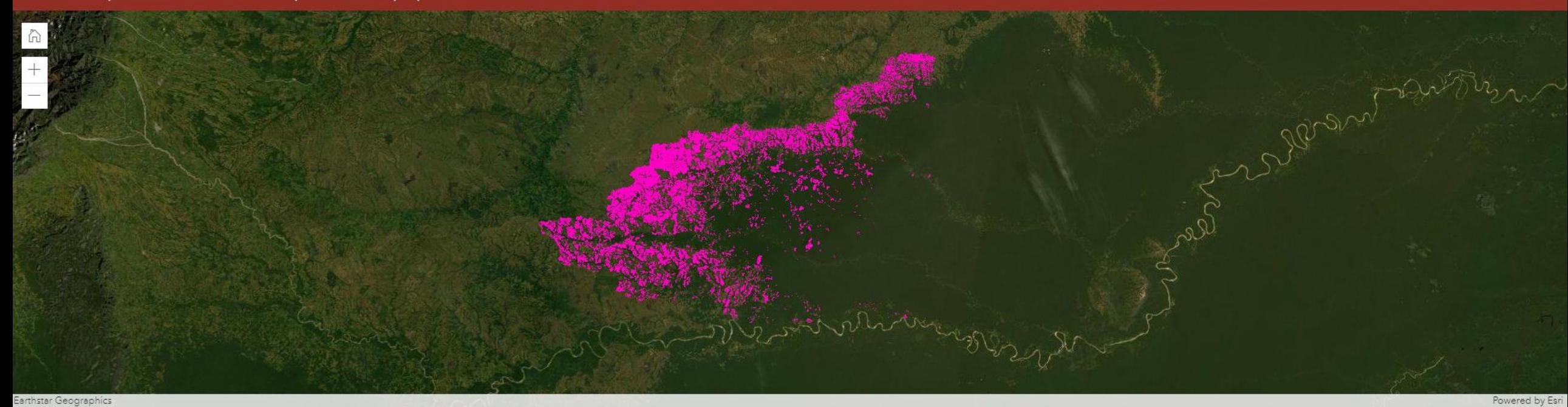

#### Cicatrices de Quemas Mapiripán

Powered by Esri

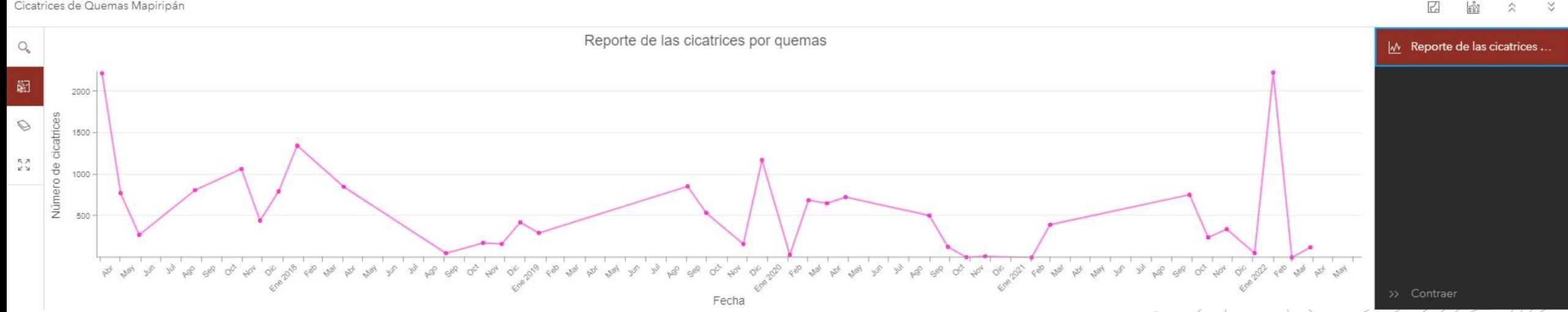

### **Publicar**

esri

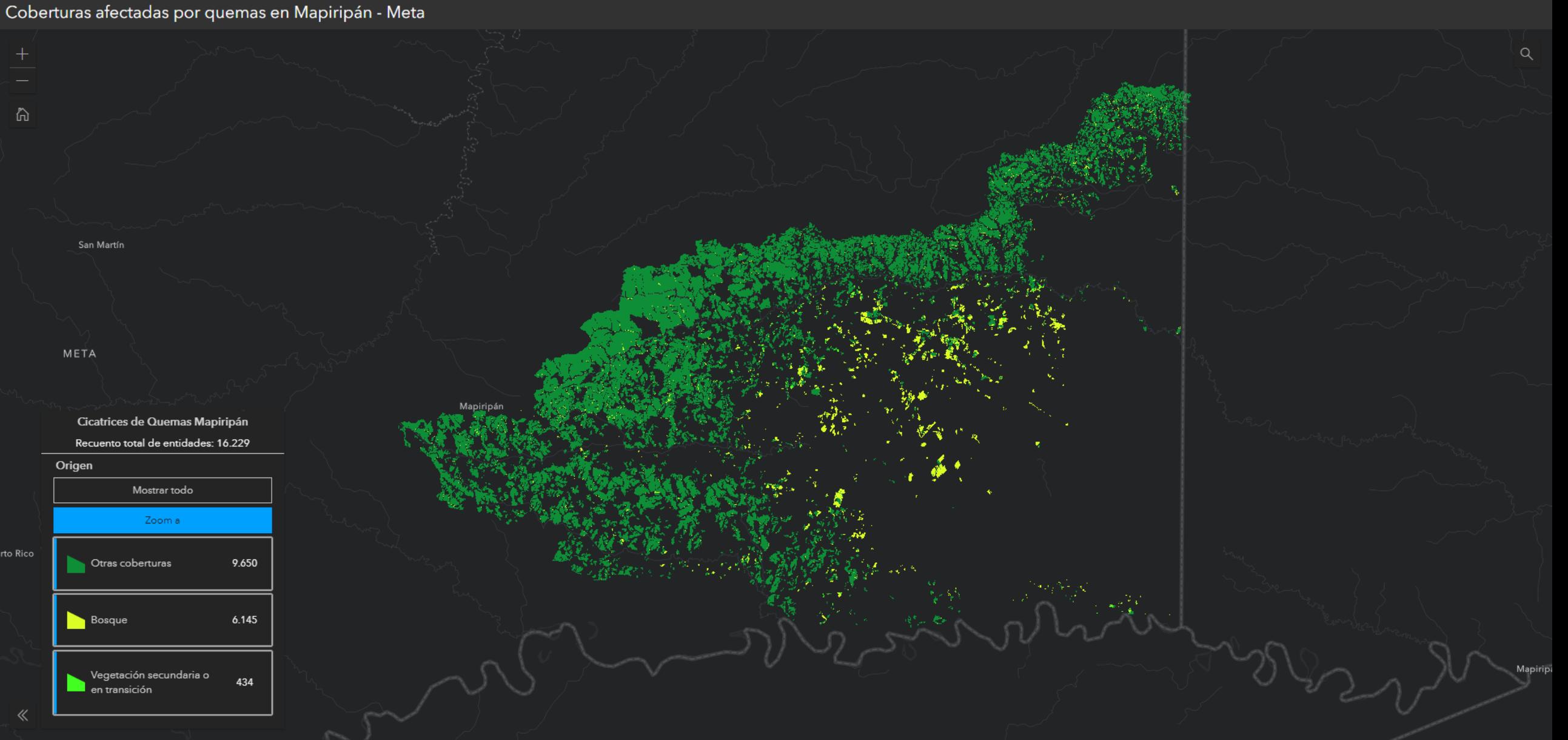

#### **Cursos sugeridos**

ArcGIS Instant Apps: Building Web Apps With a Purpose

Video

Duración: 53 minutos

Gratis

Link:

https://www.esri.com/training/catalog/617054e2be86 [2a3c08cd3f65/arcgis-instant-apps%3A-building-web](https://www.esri.com/training/catalog/617054e2be862a3c08cd3f65/arcgis-instant-apps%3A-building-web-apps-with-a-purpose/)apps-with-a-purpose/

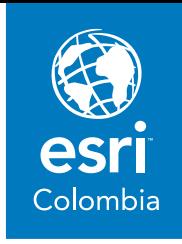

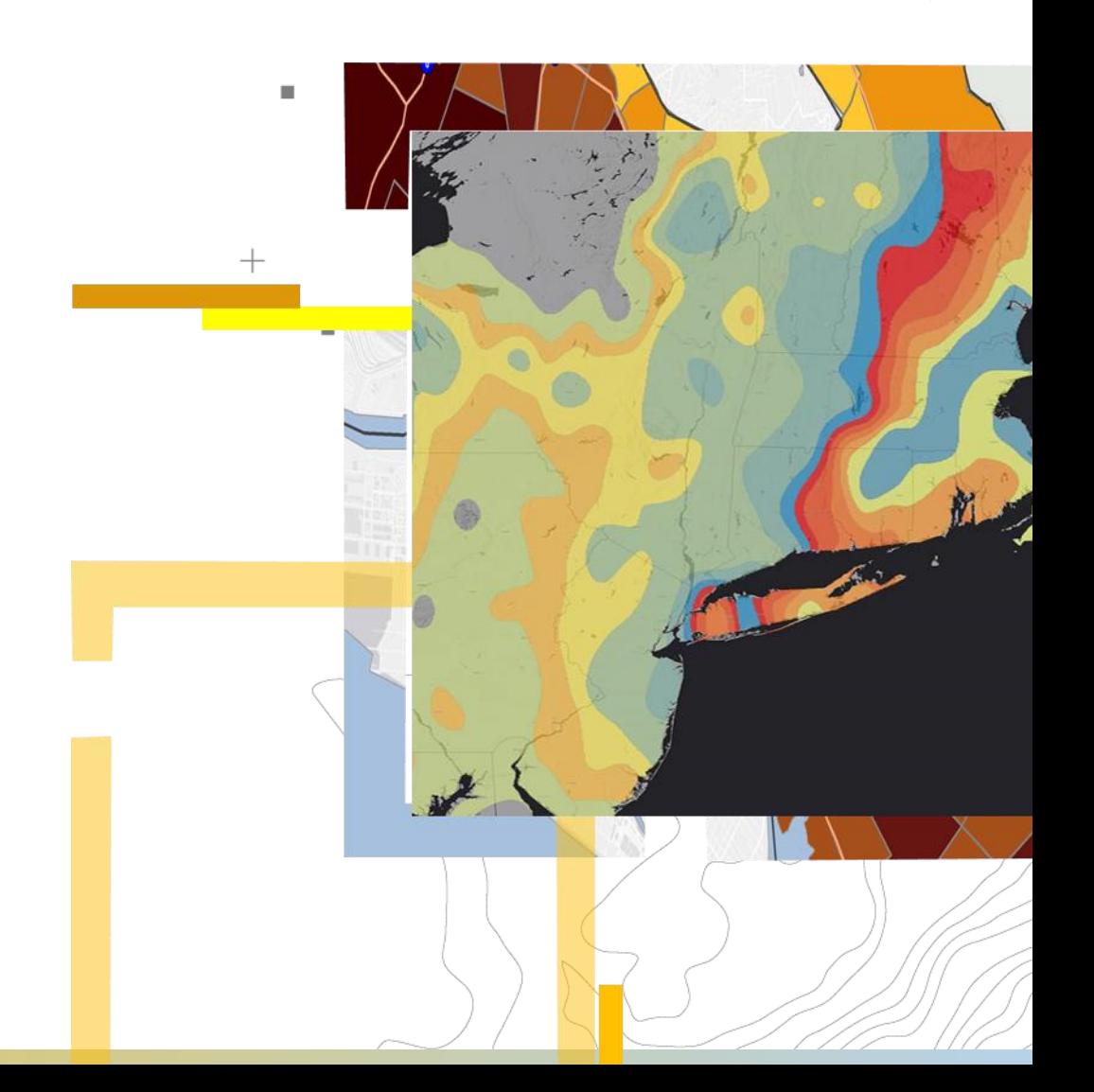

# **ArcGIS Experience Builder**

Aplicaciones y páginas web sin escribir código

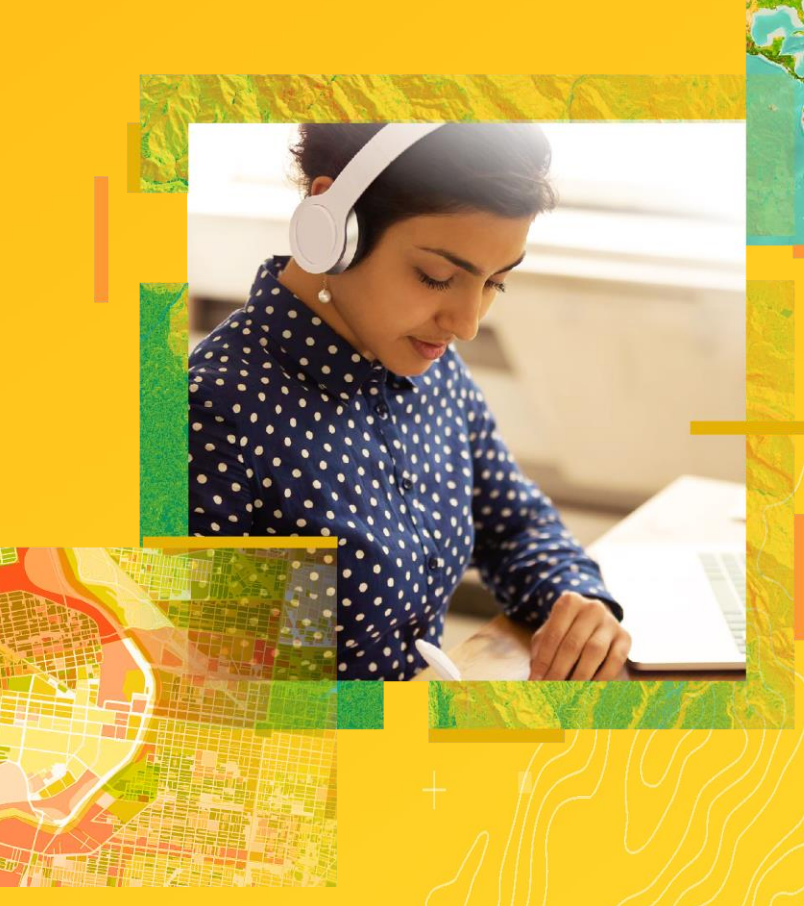

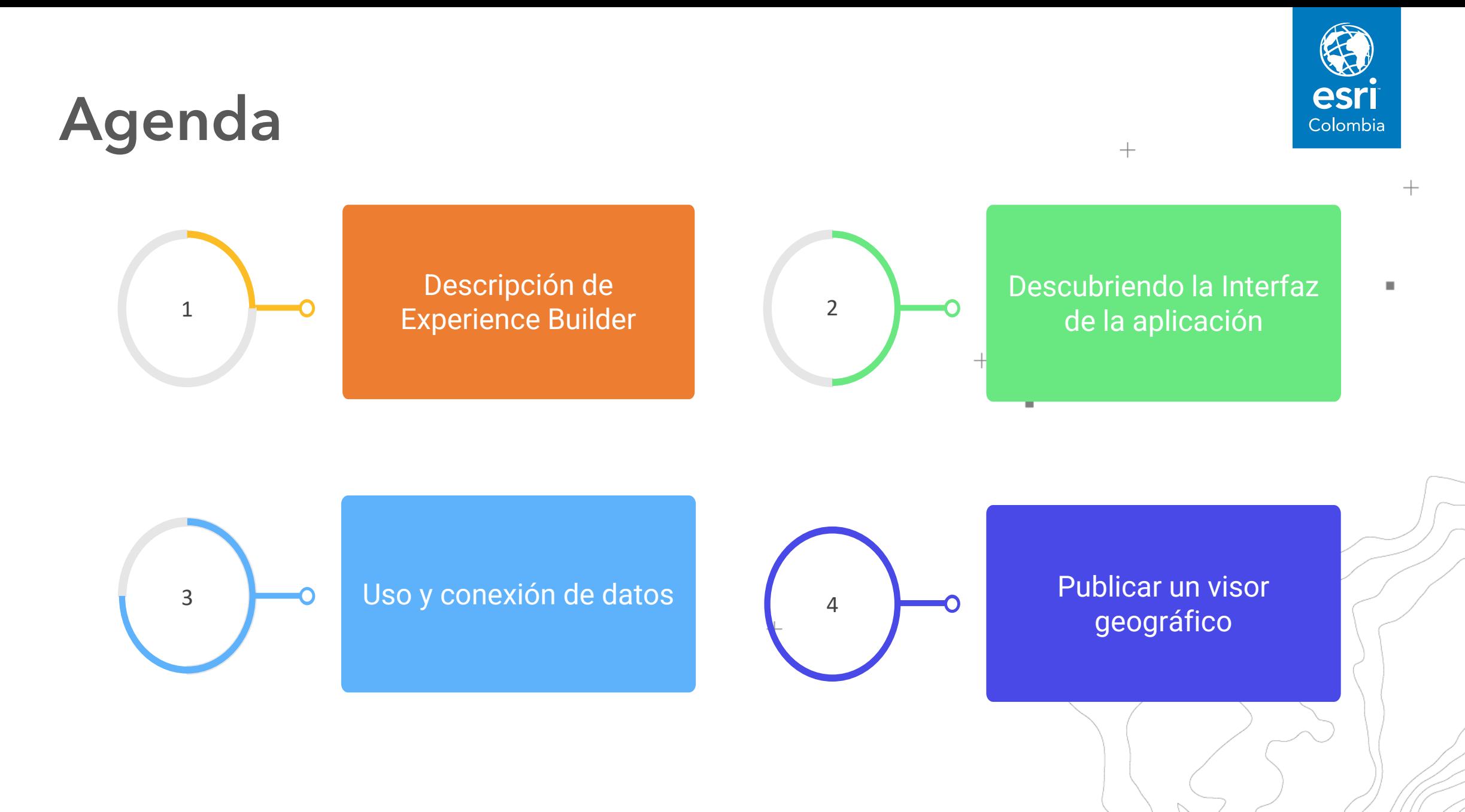

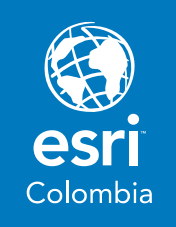

 $^{+}$ 

 $+$ 

## **¿Qué es Experience Builder?**

ArcGIS Experience Builder crea páginas web con la posibilidad de transformar rápidamente sus datos en aplicaciones web atractivas sin escribir una sola línea de código.

×

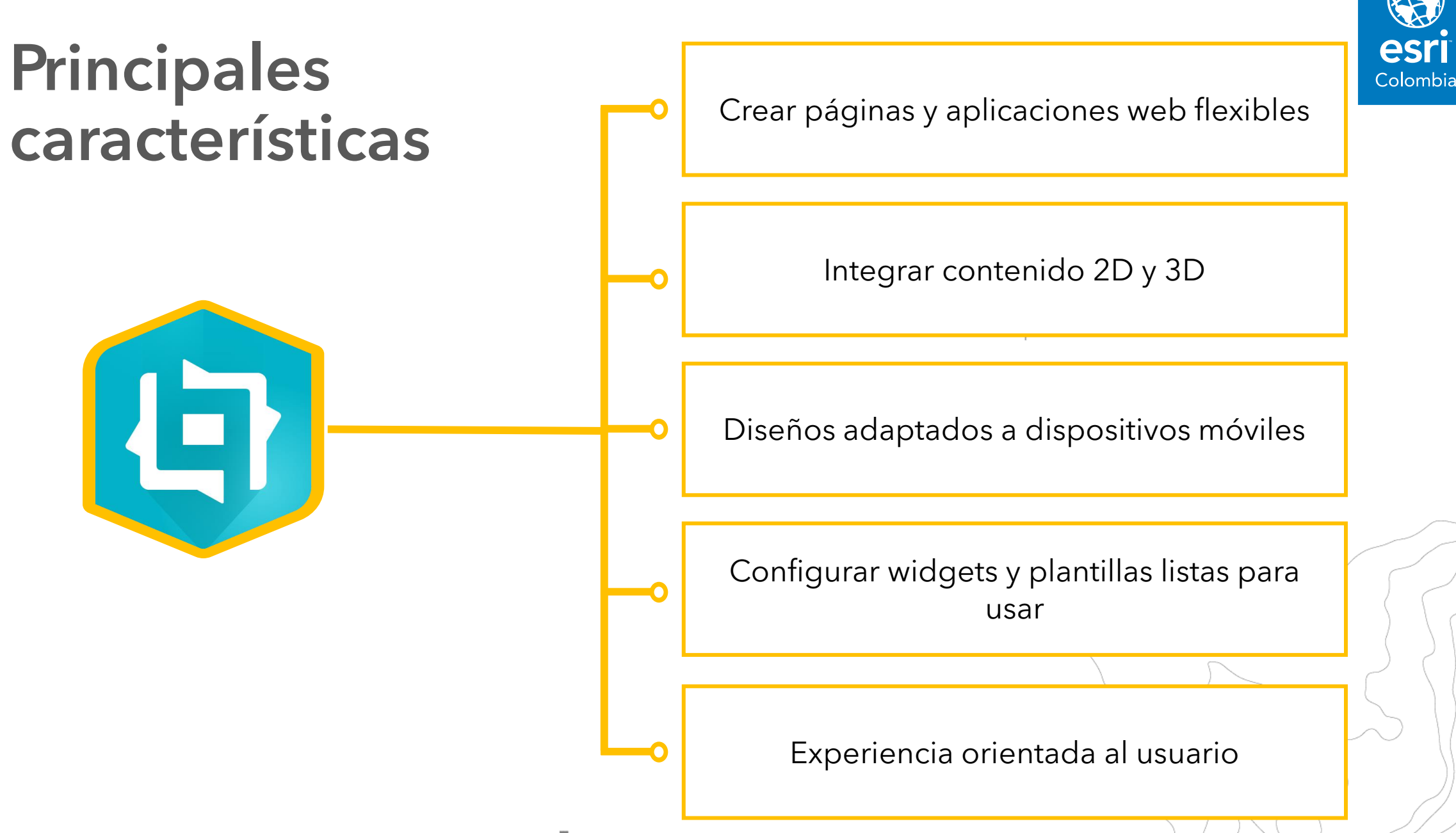

### **Ediciones**

#### URL: Experience.arcgis.com **Definition of the Community Community** ArcGIS Enterprise

Edición para desarrolladores

 $\bigcap$ 

Descarga e instalación local Sing in to ArcGIS Online / Enterprise 10.8.1 en Adelante

D

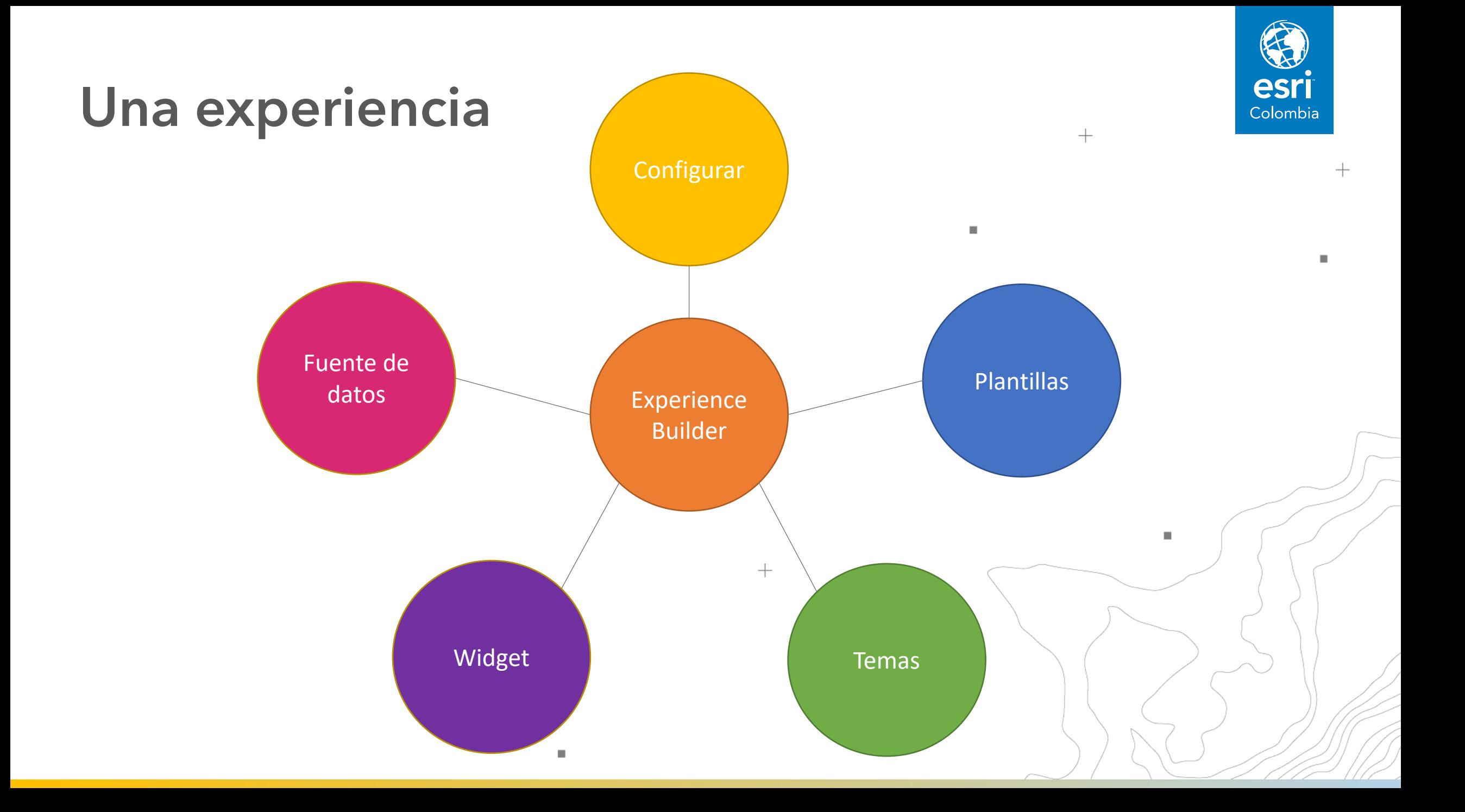

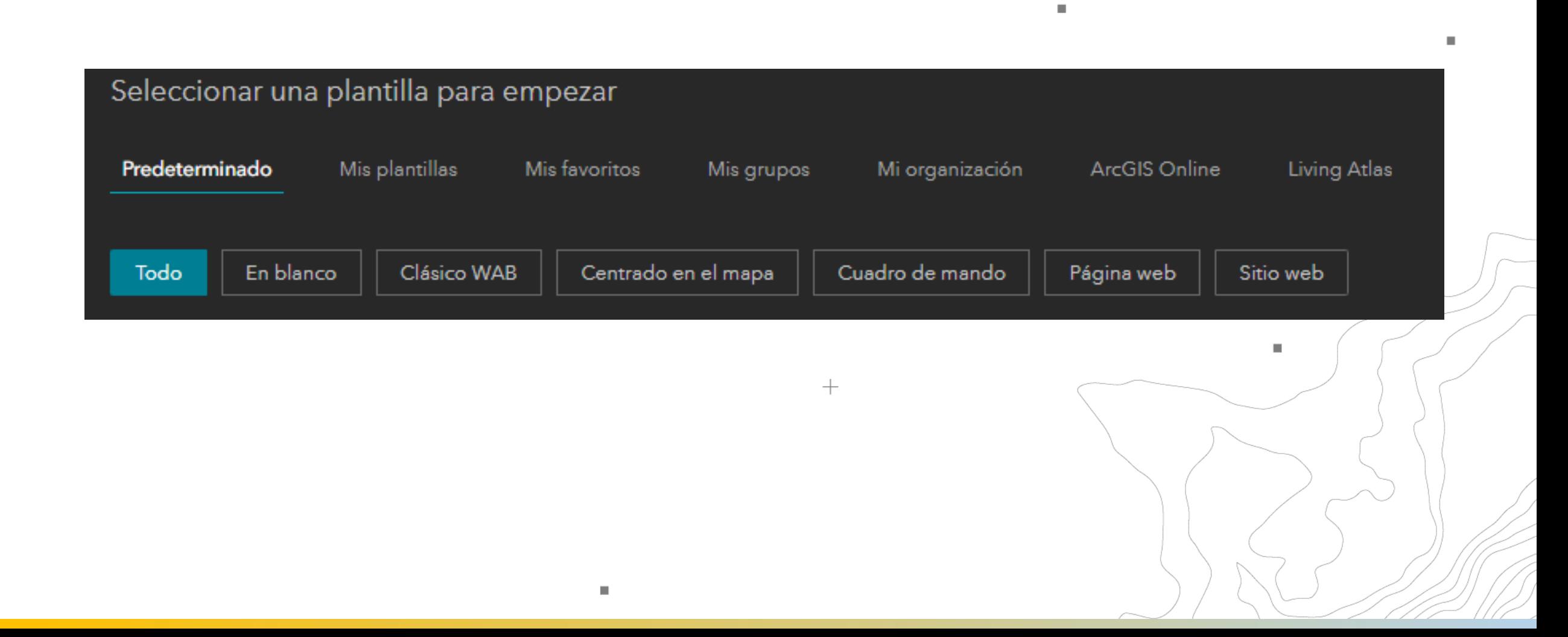

## **Plantillas**

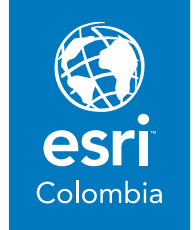

 $^{+}$ 

 $+$ 

 $\square$ 

図  $\boxed{T}$ Texto Imagen ⊕  $\begin{array}{c} \hline \end{array}$ Botón Tarjeta 岗 嵩 **Divisor** Integrar ⊜ 圌 Controlador Menú de widget ॶै∕ Compartir

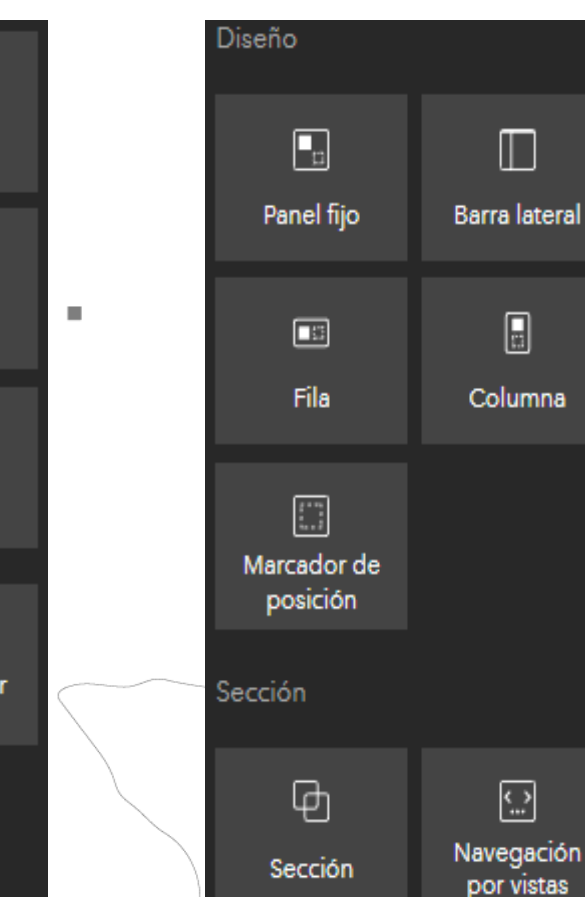

 $+$ 

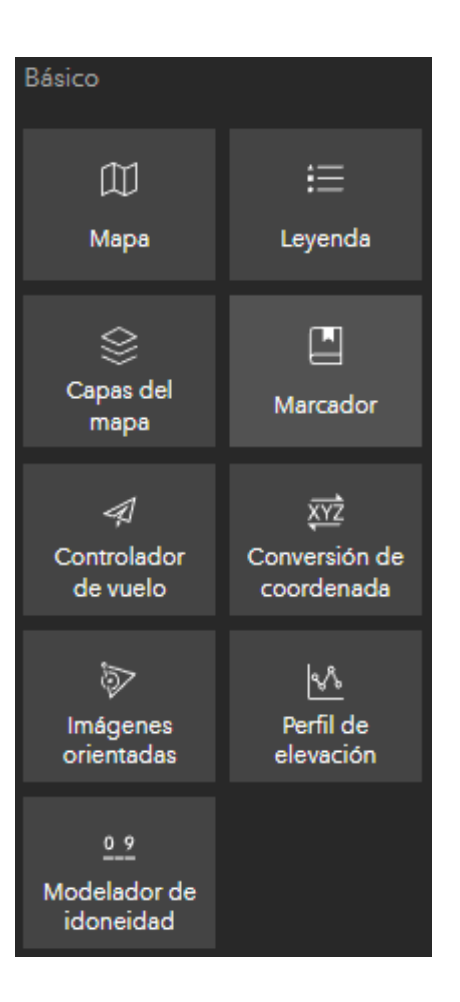

Widgets

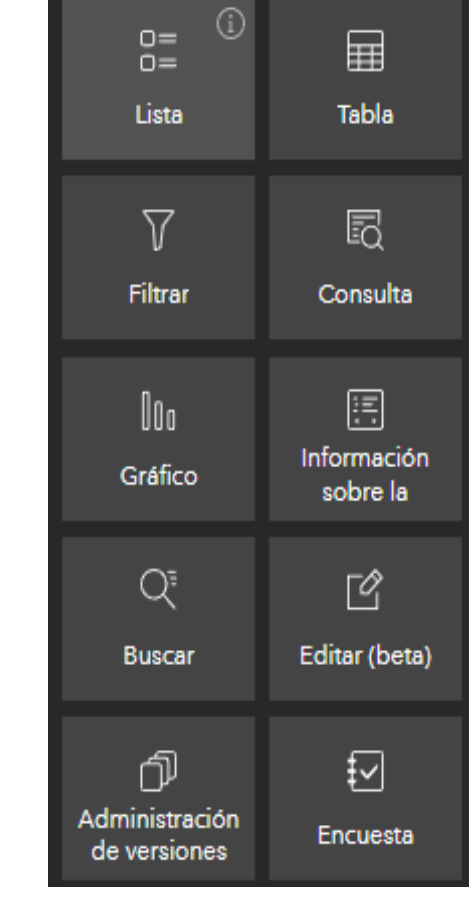

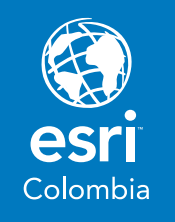

 $^{+}$ 

 $\blacksquare$ 

#### **Fuentes de datos**

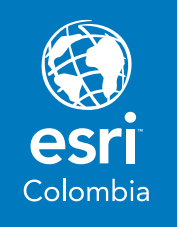

 $^{+}$ 

 $\blacksquare$ 

 $+$ 

 $\blacksquare$ 

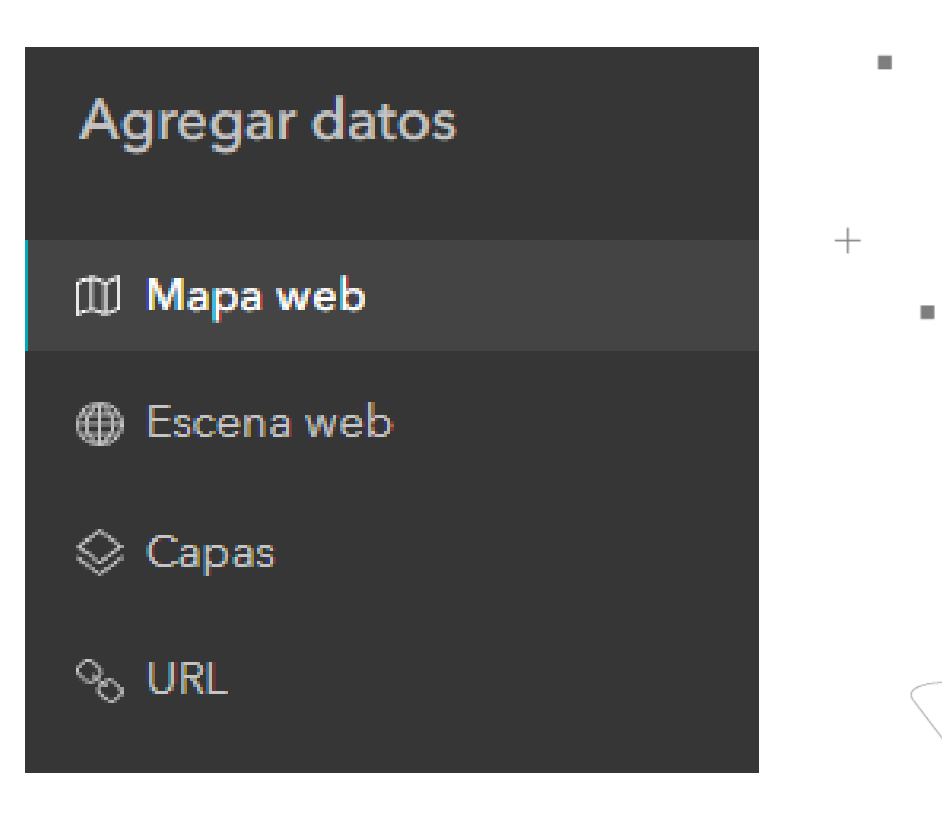

 $\mathcal{L}_{\mathcal{A}}$ 

## **Acciones y Desencadenadores**

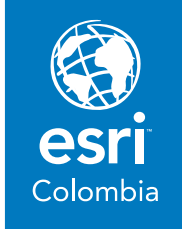

 $\mathbf{r}$ 

٠

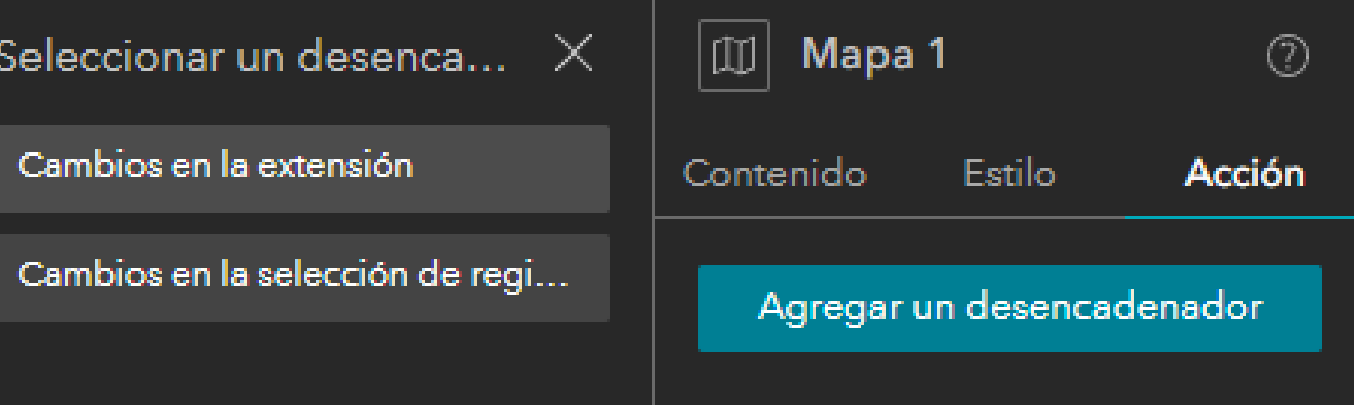

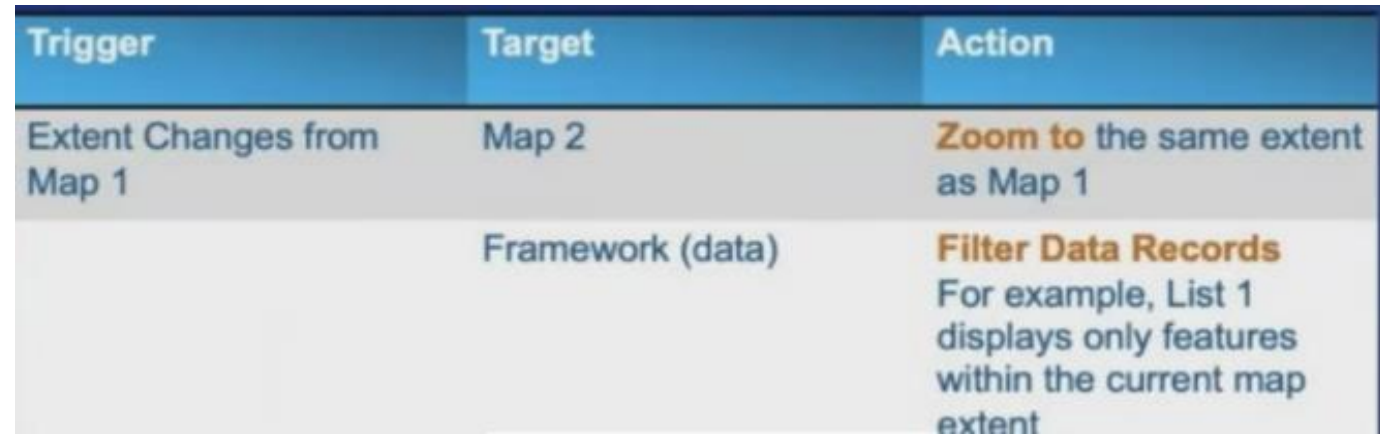

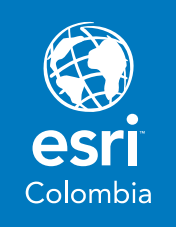

### **Contenido dinámico**

Generación de contenido a través de los atributos de los datos:

- Resultados estadísticos de celdas numéricas.
- Usar el editor de expresiones para $^+$ ingresar textos, números, celdas y funciones.

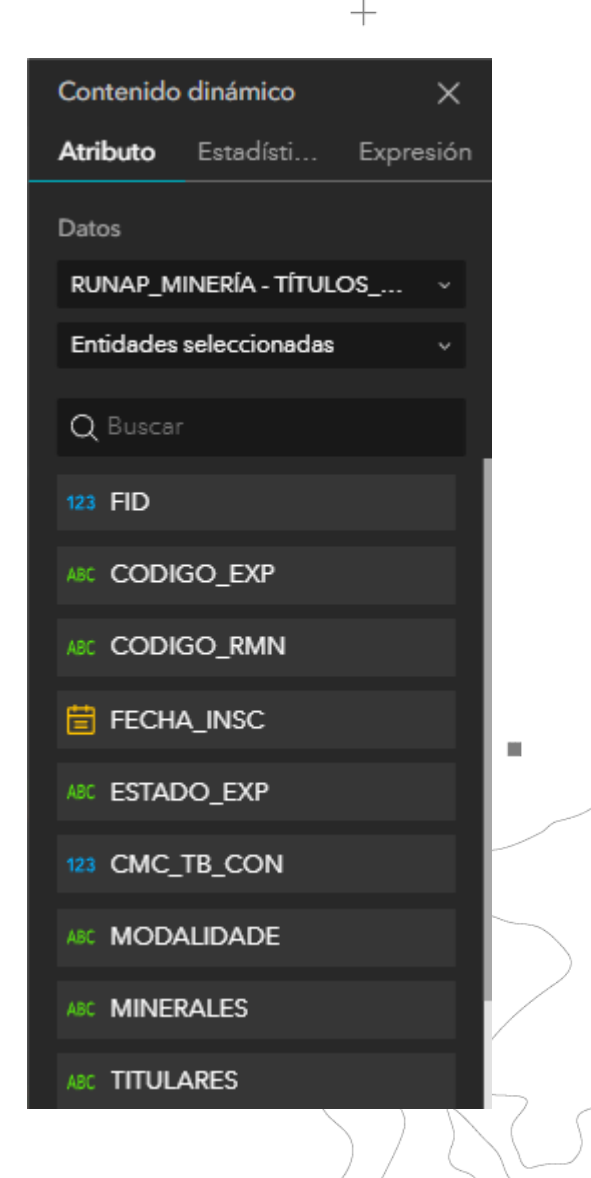

## **Genere contenido dinámico**

B

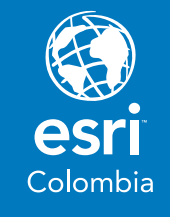

#### **Datos**

Descarga de datos:

#### Parques Nacionales Naturales de Colombia

Link: https://app.box.com/s/6 man4y1jk2ebqsk9ekez3 nazdiga72sn

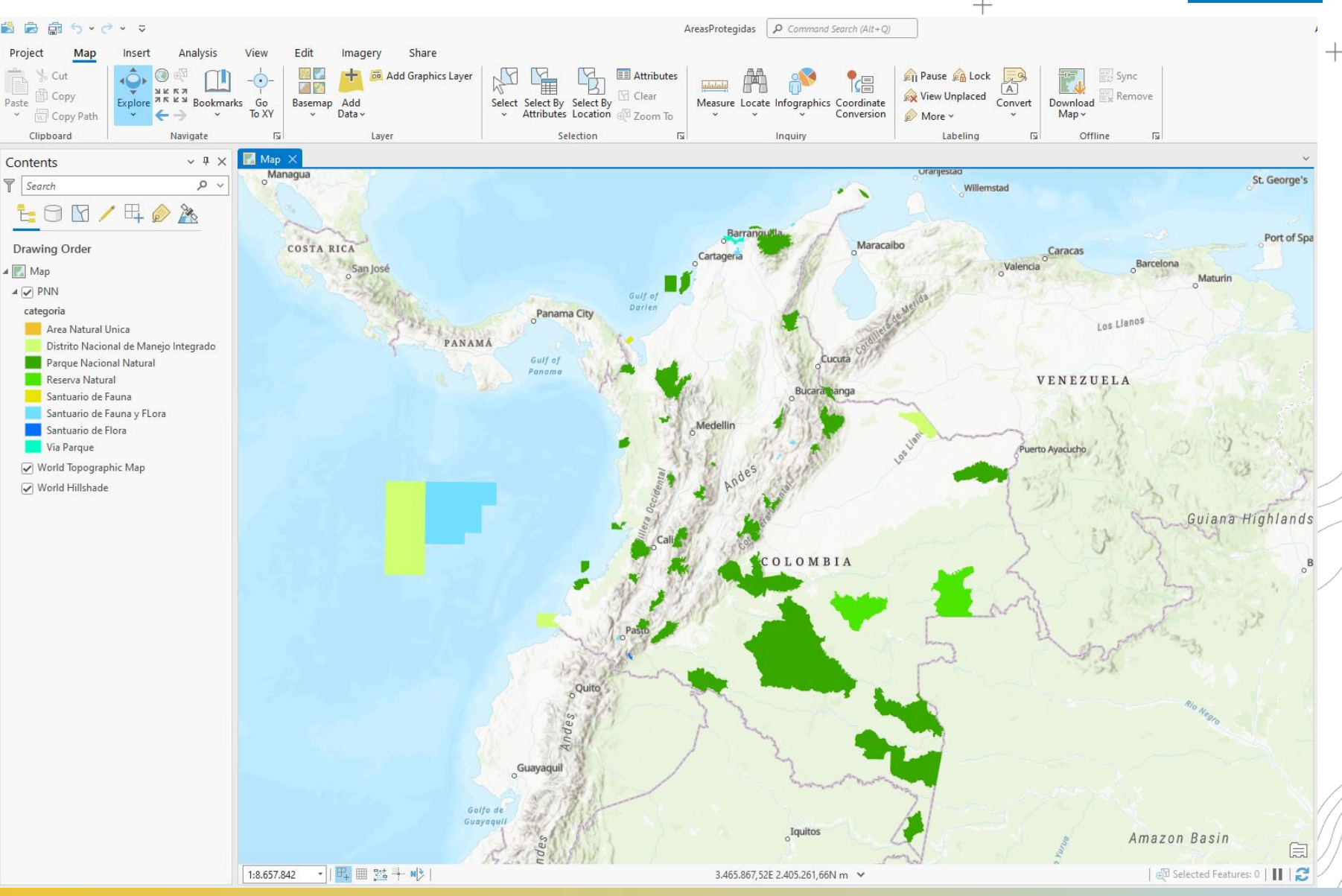

### **Creando la Experiencia**

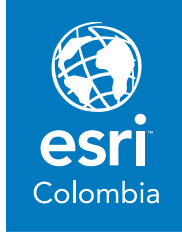

#### Usando plantilla en blanco

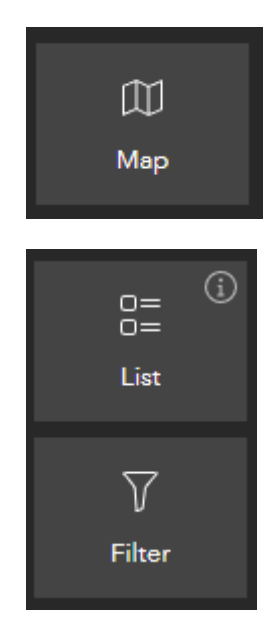

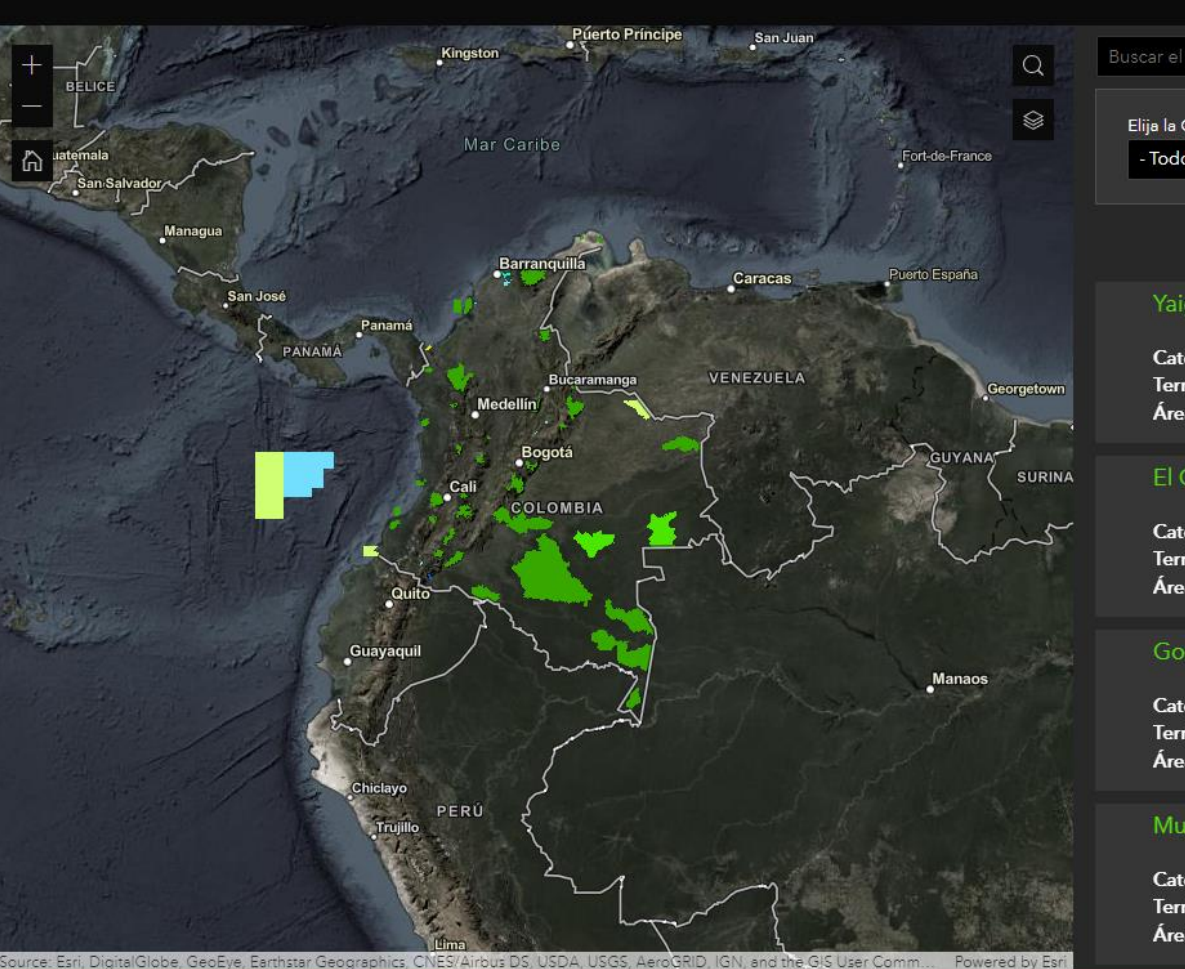

 $\overline{\phantom{a}}$ 

#### Buscar el nombre del Área Protegida Elija la Categoría - Todo -

#### Yaigoje Apaporis

ÁREAS PROTEGIDAS DE PARQUES NACIONALES NATURALES DE COLOMBIA

Categoría: Parque Nacional Natural Territorial: DTAM Área (Ha): 1.056.549.2

#### El Corchal El Mono Hernandez

Categoría: Santuario de Fauna y FLora Territorial: DTCA Área (Ha): 3869,5

#### Gorgona

Categoría: Parque Nacional Natural **Territorial: DTPA** Área (Ha): 60.503,8

#### Munchique

Categoría: Parque Nacional Natural **Territorial: DTPA** Área (Ha): 47.137,7

#### **Cursos sugeridos**

Building Web Solutions Using ArcGIS Experience Builder

Learning Plan

Link:

[https://www.esri.com/training/catalog/5ea8ac6123e3e](https://www.esri.com/training/catalog/5ea8ac6123e3e30f8d20997b/building-web-solutions-using-arcgis-experience-builder/) 30f8d20997b/building-web-solutions-using-arcgisexperience-builder/

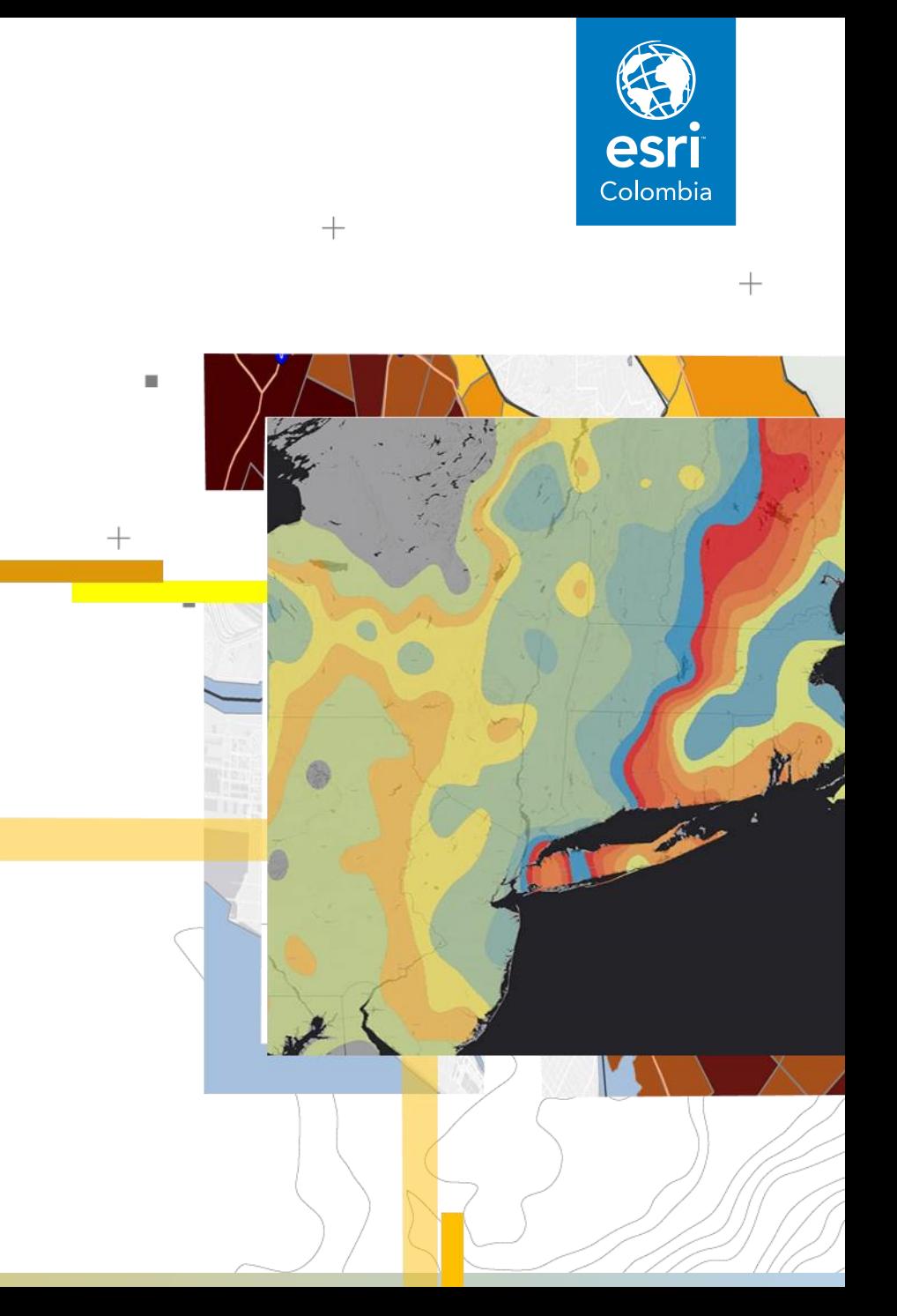

 $^{+}$ 

# Registro de asistencia

## https://arcg.is/1fiGWq

#### Nuestro equipo

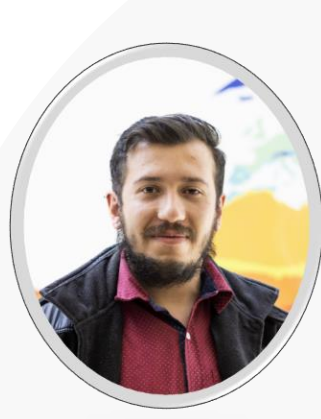

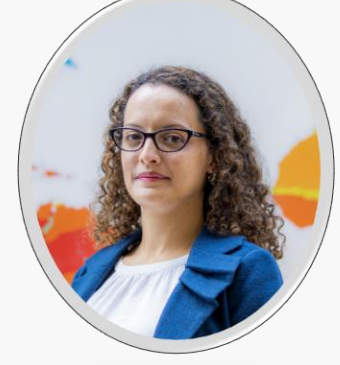

Sabrina González **Gerente de Sector**

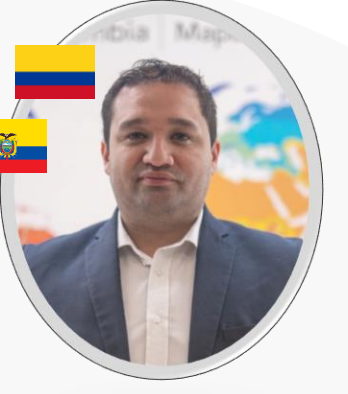

Jhoy Perilla **Gerente de cuenta**

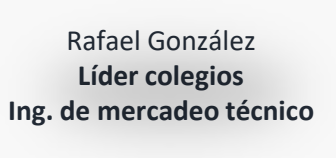

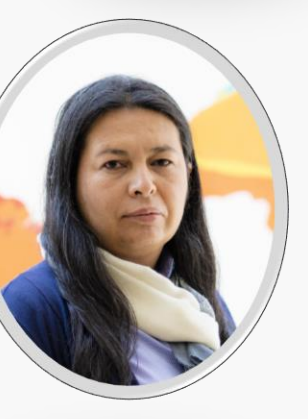

Yanet Beltrán **Ing. de mercadeo técnico**

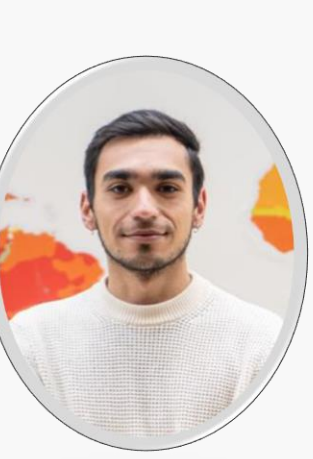

Santiago Avendaño **Ing. de mercadeo técnico**

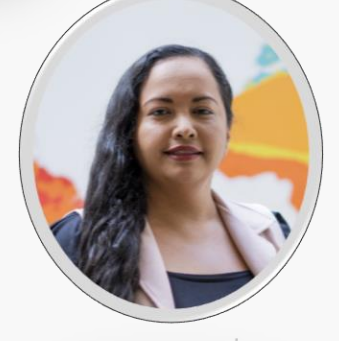

Angélica Molina **Ing. de mercadeo técnico**

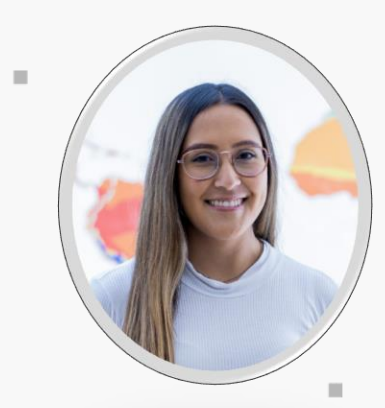

 $^{+}$ 

Angie Rodríguez **Analista de comunicaciones**

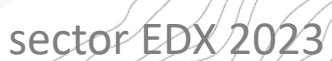

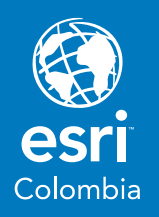

 $\hspace{0.1mm} +$ 

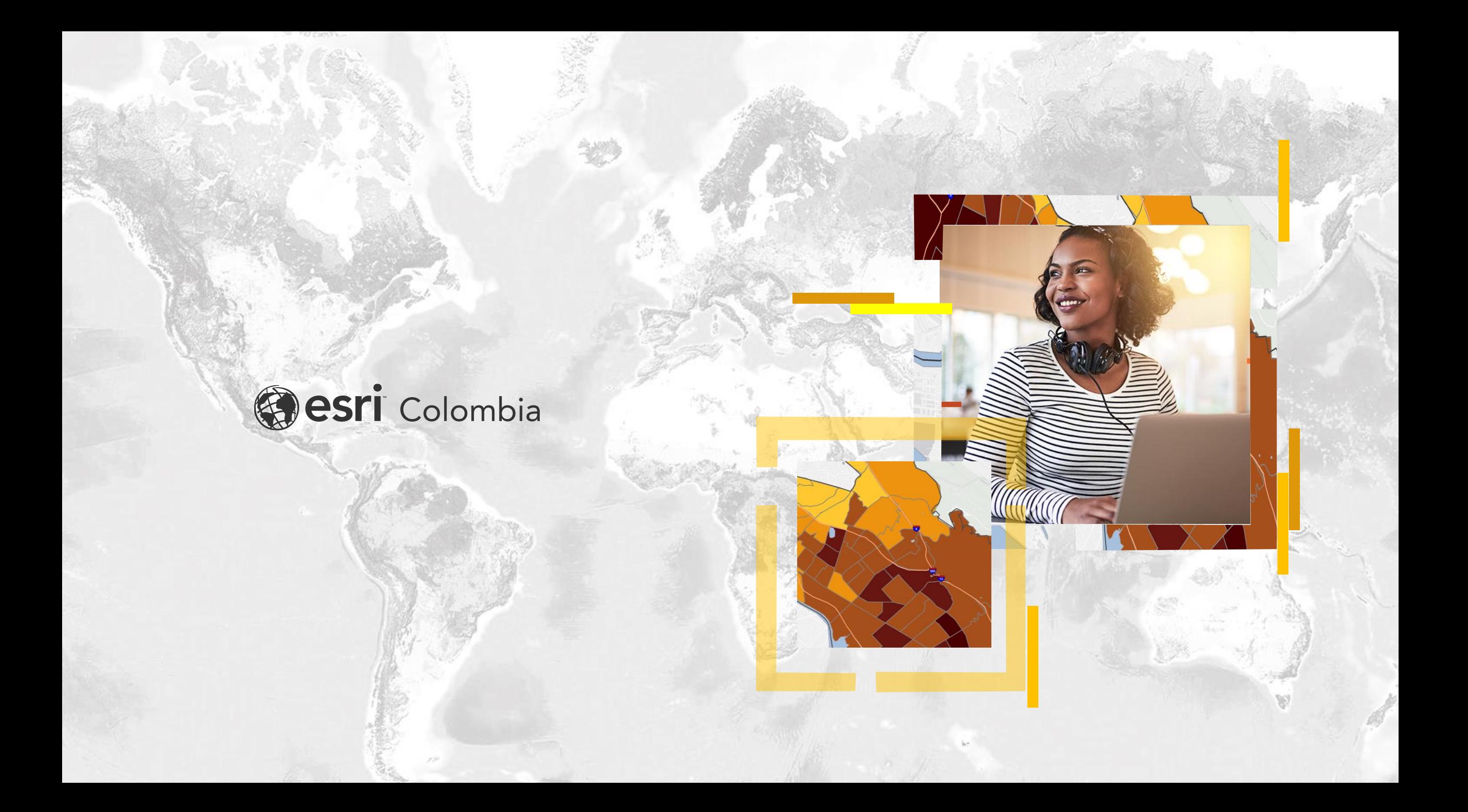